# Introduction to Se Web Securit

Ming Chow (mchow@cs.tufts.edu)

Twitter: @0xmchow

### Learning Objectives

- By the end of this week, you will be able to:
	- Perform and defend against the following attacks:
		- Cross-Site Scripting (XSS)
		- SQL injection
		- Cross-Site Request Forgery (CSRF)
		- Session hijacking
		- Cookie tampering
		- Directory traversal
		- Command injection
		- Remote and local file inclusion

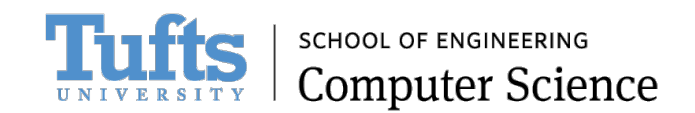

# Why Web Security?

- So far, we have seen networking, attacking netwo Web security is a very logical next step.
- Wait, why aren't we covering exploitation, reverse classic buffer overflow next?
	- Buffer overflow has become much harder to do now the mechanisms including Address Space Layout Randomiz
	- Let this sink in: "69 percent of web applications are pl could lead to sensitive data exposure, and 55 percent flaws; 25% of web apps still vulnerable to eight of the https://www.helpnetsecurity.com/2017/02/14/web-
	- Alas, we are still battling the same issues as we have be

# Preliminaries

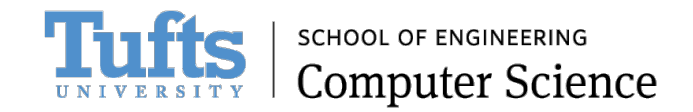

### What is the Web?

- NOT to be confused with the Internet
- The World Wide Web (WWW) a.k.a., the web
- A subset of the Internet
- A collection of web sites, pages, and content from around the world

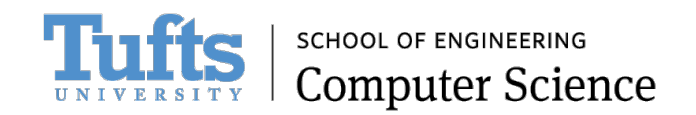

#### How Does the Web Work?

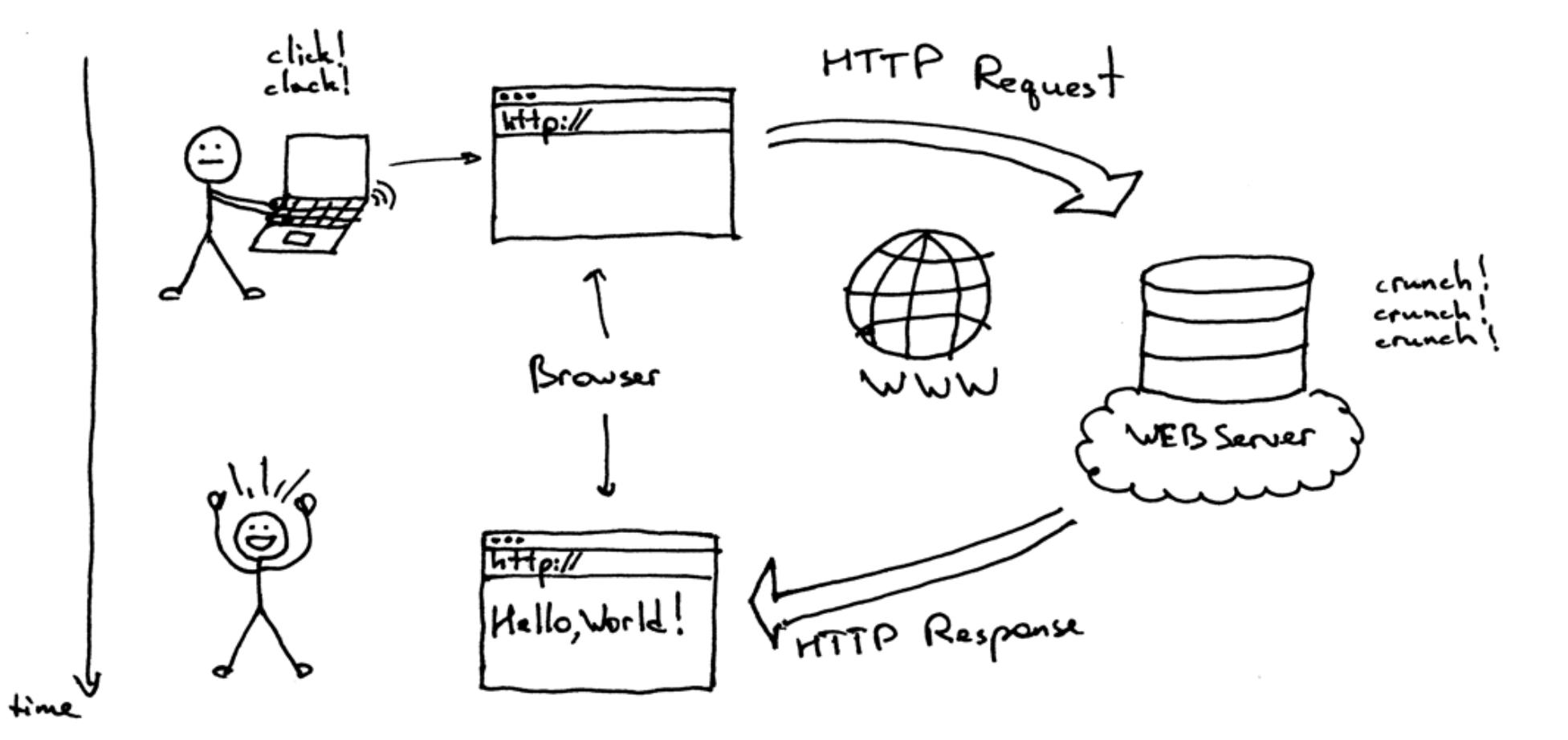

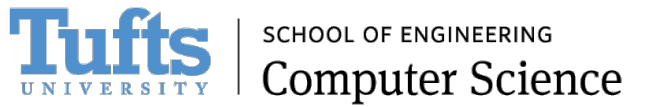

### How Does the Web Work? (cortinued)

- Previous image source: https://twitter.com/ThePracticalDev/status/70
- Client-server technology
	- **Client** A program running on your computer
		- Web browser a client application that displays web pages Microsoft Internet Explorer, Safari, Opera, lynx)
	- **Server** A computer running web server software delivers information to other clients
		- Examples: Nginx, Apache HTTP Server, Microsoft IIS

# How Does the Web Work? Uniform Resource Locators (URLs)

- A universal naming scheme to specify the location of a document on a web site. That is, for finding and locating content.
- A subset of the Uniform Resource Identifier (URI)
- Created by Tim Berners-Lee in 1994
- Format: protocol://machine or server/directory/file.type
	- Protocols (Application Layer on OSI Model): http, ftp, telnet, gopher, mailto, file
	- Example: http://www.eecs.tufts.edu/index.html
		- http Hypertext Transport Protocol
		- www.eecs.tufts.edu machine www, domain eecs.tufts.edu
		- index.html a file in the Hypertext Markup Language (.html)
- Query string with parameters: portion of URL where data, in key-value pairs separated by ampersand, is<br>passed to a web server or web application (think variables). The first question mark is used as a separator, and is not part of the query string.
	- Example: https://www.google.com/search?q=grand+theft+auto&lr=lang\_zh-TW (returns Google results on "Grand Theft Auto" in Chinese Traditional language)
	- $q \Rightarrow$  Google's key in query string for "query"
	- $\ln z$  => Google's key in query string for "language"
	- Notice example URL uses https. That is HTTP + Transport Layer Security (TLS)

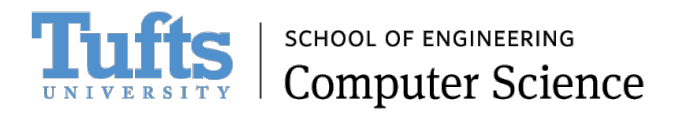

# How D[oes the Web Work? Hyp](http://www.ietf.org/rfc/rfc791.txt) Protocol (HTTP)

- On Application Layer of the OSI Model (recall I
- The idea: *request-response* protocol. Think question-
- Plaintext protocol (insecure)
- Stateless protocol
- RFC 2616: http://www.ietf.org/rfc/rfc2616.txt

### HTTP Request

- Two parts: header and bod[y](https://en.wikipedia.org/wiki/Hypertext_Transfer_Protocol)
- (Client request) header: details about the request an envelope.
	- List of header fields: http://www.w3.org/Protocols/rfc
	- Commands sent from a web browser (the client) to we
		- **GET** Download data from server. This is always the HTTP of URL into address bar on a modern web browser and then  $y$
		- **POST** Sent to server from a form
		- **PUT** Upload
		- **DELETE**
		- Additional HTTP commands: https://en.wikipedia.org/wiki
- Body: data to be sent to server including query sti

### HTTP Response

- Two parts: header and body
- Server response header: Define characteristics of or the data that has been provided
	- List of header fields: http://www.w3.org/Protocols/rfc
	- Response status codes:
		- 200 OK
		- 301 Moved Permanently
		- 302 Found (the request was redirected to another URL/URI)
		- 401 Unauthorized
		- 403 Forbidden
		- 404 Not Found
		- 500 Internal Server Error
		- Complete list: http://www.w3.org/Protocols/rfc2616/rfc2616
- Server response body: the content data (e.g., HTN

### A Little More on HTTP Response Status Codes

#### HTTP status ranges in a nutshell:

1xx: hold on

2xx: here you go

3xx: go away

4xx: you fucked up

5xx: I fucked up

-via @abt\_programming

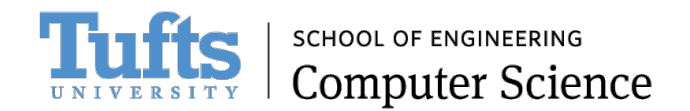

## HT[ML and JavaScript](https://tuftsdev.github.io/WebProgramming/notes/javascript.html)

- **HTML** HyperText Markup Language
	- To learn more, take my Web Programming class: https://tuftsdev.github.io/WebProgramming/note
- **JavaScript** Programming Language
	- To learn more, take my Web Programming class: https://tuftsdev.github.io/WebProgramming/note
	- Now can be used for client-side and server-side programs
	- We will be focusing on client-side JavaScript to abust

# JavaScript (Source: Reddit, https://i.redd.it/h7nt4keyd7oy.jpg)

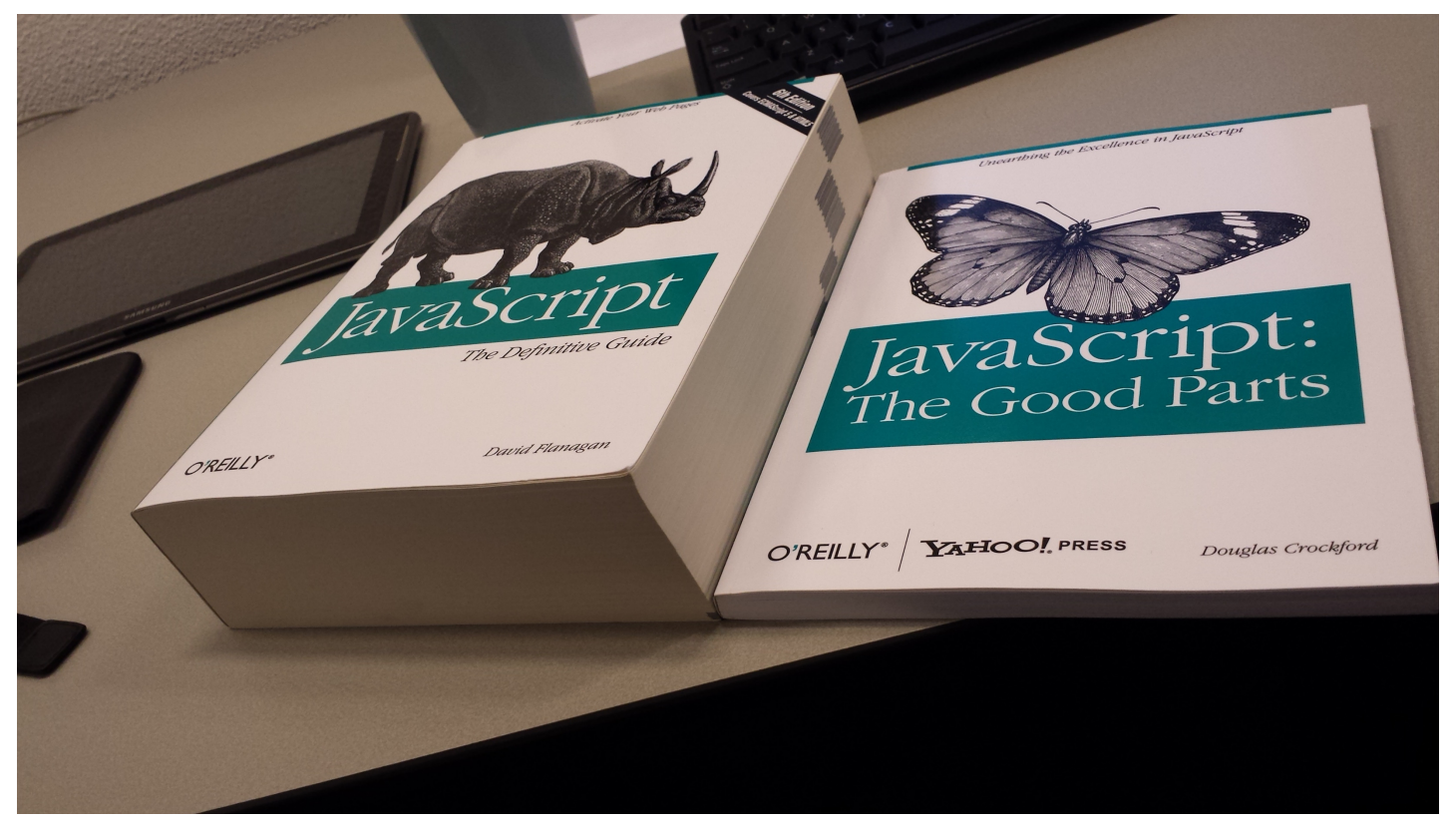

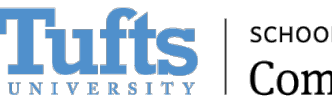

**SCHOOL OF ENGINEERING Computer Science** 

### HTTP Cookie

- A small amount of information sent by a server to a browser, and then sent back by the browser or
- Data in for[m of key-value pairs](https://developer.mozilla.org/en-US/docs/DOM/document.cookie)
- RFC 2109: htt[ps://www.ietf.org/rfc/rfc2109.txt](https://tuftsdev.github.io/WebProgramming/examples/cookies_localstorage/cookies_example.html)
- The maximum size of a cookie is 4 KB
- The total number of cookies that can be stored is 300 with a maximum of 20 cookies accepted fror
- All cookies set by server are sent to server during interaction
- Same-Origin Policy: a domain cannot access a cookie set by another domain!
- Can be manipulated on (i.e., stored as file on client)
- Used for authentication, user tracking, maintaining states (e.g., preferences, shopping cart)
- Can be persistent (i.e., last longer that browsing session)
- Via JavaScript:
	- Setting a cookie: document.cookie = updatedCookie; where updatedCookie is a string of forn
	- See all the cookies set by site: allCookies = document.cookie;
	- Getting the value of a cookie: find it in document.cookie
- Reference: https://developer.mozilla.org/en-US/docs/DOM/document.cookie
- Live example: https://tuftsdev.github.io/WebProgramming/examples/cookies\_localstorage/cookies

# Web Security

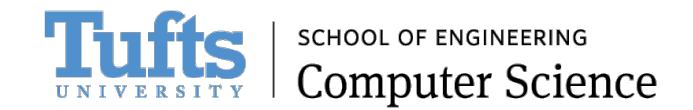

### [OWASP Top 10](https://www.owasp.org/images/7/72/OWASP_Top_10-2017_%28en%29.pdf.pdf)

- OWASP: Open Web Application Security Project; no organization
	- https://www.owasp.org/
- What is the OWASP Top 10 Project? To "educate of architects, managers, and organizations about the most important web application security weakness
- UPDATED! The list for 2017: https://www.owasp.org/images/7/72/OWASP\_To<br>2017\_%28en%29.pdf.pdf
- While not perfect, the OWASP Top 10 has been in awareness on web security

# OWASP Top 10 Application Security Risks (2017)

A1:2017 - Injection

- A2:2017 Broken Authentication
- A3:2017 Sensitive Data Exposure
- A4:2017 XML External Entities (XXE)
- A5:2017 Broken Access Control
- A6:2017 Security Misconfiguration
- A7:2017 Cross Site Scripting (XSS)
- A8:2017 Insecure Deserialization
- A9:2017 Using Components with Known Vulnerabilities
- A10:2017 Insufficient Logging & Monitoring

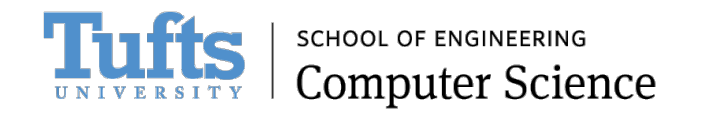

## CWE/SANS TOP 25 Most Dange Errors

- From SANS Institute
- Last list: circa 2011
- https://www.sans.org/top25-software-errors/
- Notice the similarities with the OWASP Top 10

# Is There a Legal Way or Place to Attackin[g Web Applications?](https://github.com/WebGoat/WebGoat/wiki)

- IMPORTANT: NEVER DEPLOY THESE WEB APPL PUBLIC INTERNET OR ON A PRODUCTION SYST
- Damn Vulnerable Web Application (DVWA) h
- Mutillidae https://sourceforge.net/projects/
- Hacme Casino https://www.mcafee.com/us/ tools/hacme-casino.aspx (old; Ruby on Rails b
- WebGoat https://github.com/WebGoat/Web
- A plethora deliberately vulnerable web applica practice on

# Metasploitable 2

- An intentionally vulnerable Linux virtual machine
- U[nder 2 GB](https://www.offensive-security.com/metasploit-unleashed/requirements/)
- Developed by Rapid7
- Download: https://sourceforge.net/projects/meta
- Uses VMware by default; can run on VirtualBox
- Contains Damn Vulnerable Web Application, Muti
- Great practice environment
- References:
	- https://community.rapid7.com/docs/DOC-1875
	- https://www.offensive-security.com/metasploit-unleash

# Before We Begin: Using Web Proxies

- A web proxy will be an important tool for testing and breaking web applications
- Recall HTTP: request-response protocol; client makes request to server, server sends response to client
- What a web proxy does: intercepts requests and responses so you can modify HTTP request header fields and request body including query strings and data; records and logs HTTP(S) traffic
- Many web proxie software available:
	- Burp Suite
	- OWASP Zed Attack Proxy (ZAP)
	- Tamper Data for Firefox
	- mitmproxy

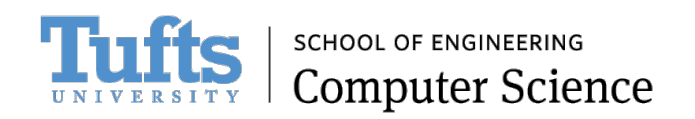

# Tool: Burp Suite

- https://portswigger.net/burp/
- Available on Kali Linux
- Java-based
- Free version: intercept browser traffic using m
- Paid version: automated crawler and scanner vulnerabilities including "over 100 generic vuli injection and cross-site scripting (XSS), with great against all vulnerabilities in the OWASP top 10

# Tool: OWASP Zed Attack Proxy

- Free and open source
- Java-based
- https://github.com/zaproxy
- Similar to Burp Suite
- Includes vulnerability scanner and spider

### Tool: OWASP ZAP (continued)

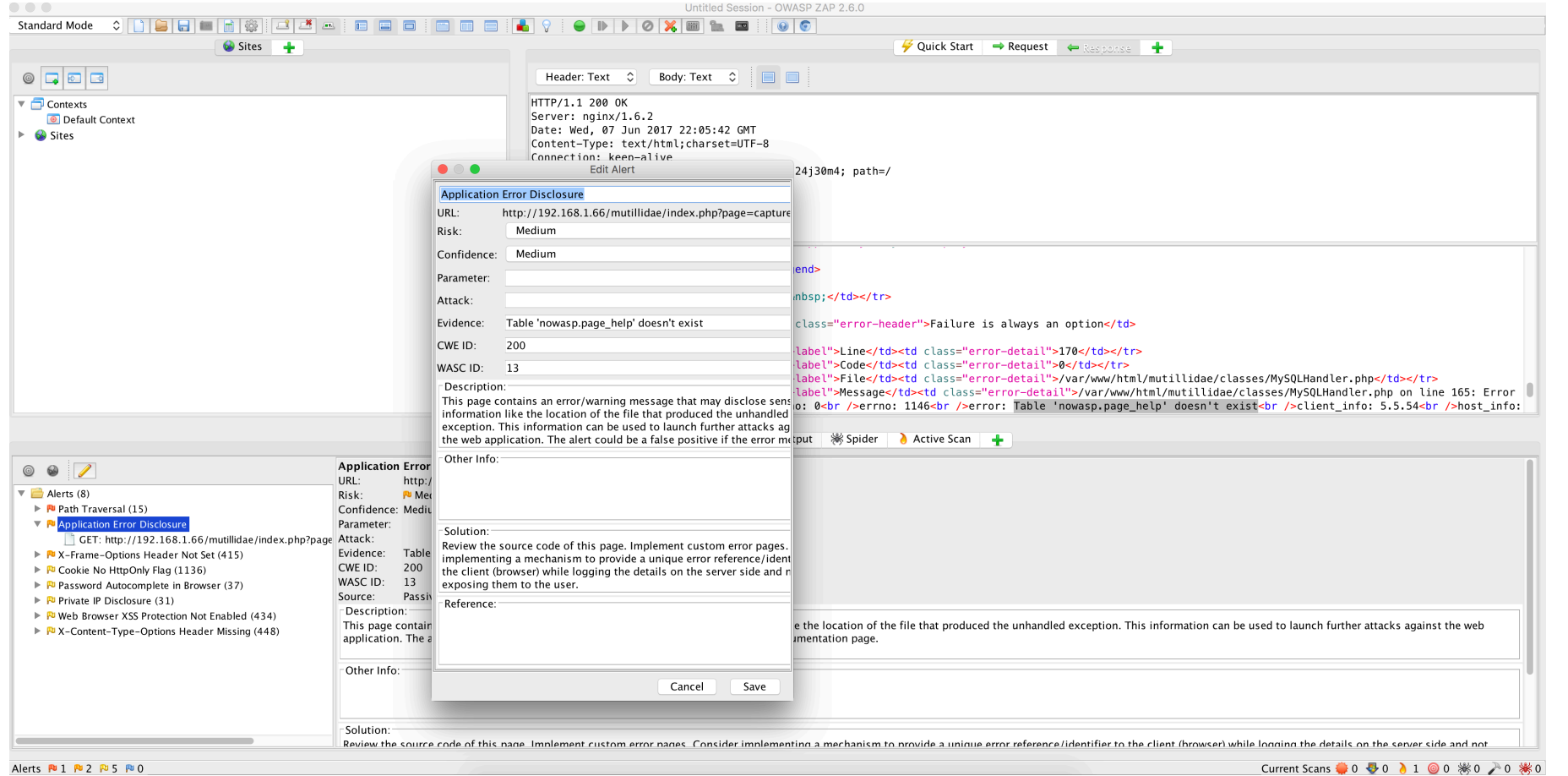

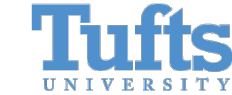

SCHOOL OF ENGINEERING<br>Computer Science

### Tool: Tamper Data

- Add-on for Firefox web browser
- https://addons.mozilla.org/en-US/firefox/add
- You can intercept HTTP requests, you can mod as feature rich as Burp Suite or OWASP ZAP

# The Vulnerabilities

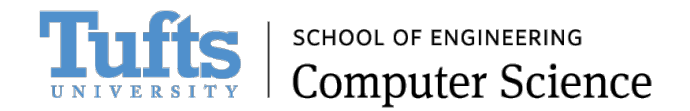

# The Principle of Least Privilege –Or Lackthereof

- The issue: connecting to a database or system as root or as administrator -which has the power to do anything
- Example of bad code
- Get the root password and you get the keys to the kingdom to do anything that you want
- Prevention and defense: create a separate user for web applications *with access only such information, operations, and resources that are necessary to its legitimate purpose*  (which is the definition of least privilege)

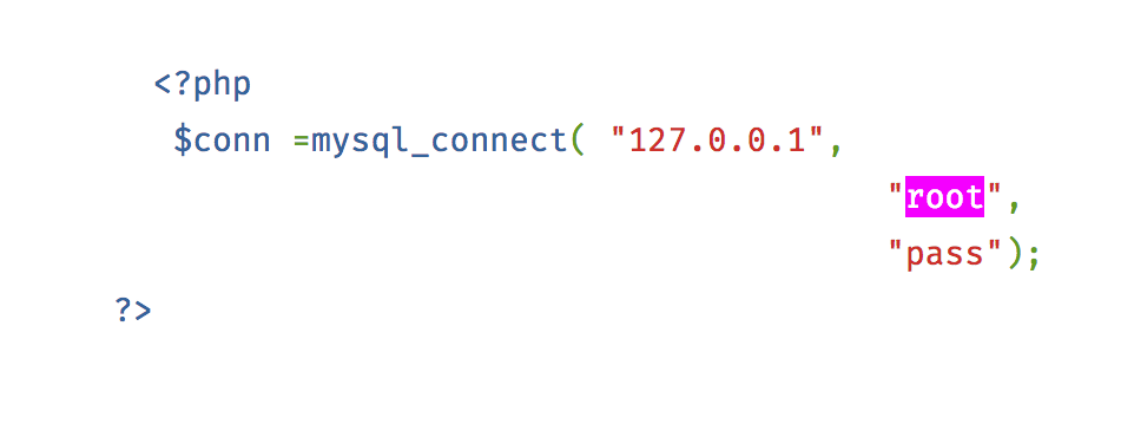

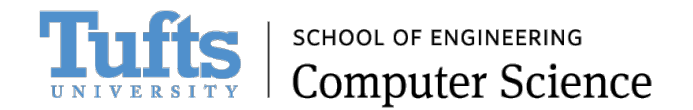

### Hard-Coded Credentials

- The issue: username and password or key are hard-coded in source code
- Well, the credentials are there for the taking
	- God forbid if you push source code with the credentials to GitHub
- Prevention and defense: don't hard-code credentials into source code; store credentials in system environment variables

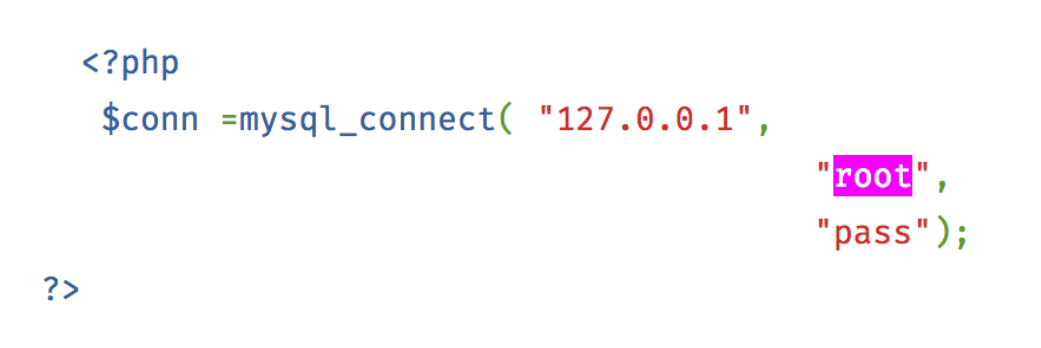

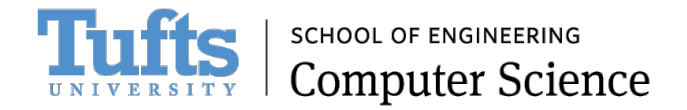

# Cross-Site Scripting (XSS)

- The idea: instead of entering legitimate data in fields, enter script code (read: JavaScript) to be executed on someone's web browser
- Potential consequences:
	- Present all users with fraudulent web content
	- Steal cookie information
	- Malicious code injection
	- Annoying messages
- Not the same as phishing
- Conducting the attack: where users input data that is echoed to other users. Example: message board
- How do you embed a script into an HTML page? **<script>**
- XSS Payload Samples:
	- <script>alert('XSS');</script>
	- <script>window.document.getElementById("SOME\_ID").innerHTML='<img src="SOME\_IMAGE\_URL" />';</script>
		- Example: <script>window.document.getElementById("searchedWords").innerHTML='<img src="http://imagemacros.files.wordpress.com/2009/06/its\_a\_trap.jpg" />';</script>
- Prevention and defense:
	- Remove the ability for data to be interpreted as code. Pay attention to the angle brackets. Change:
		- Change  $<$  to  $<$  1t;
		- Change > to  $>ct;$
	- Draconian: filter out all special characters from user inputs

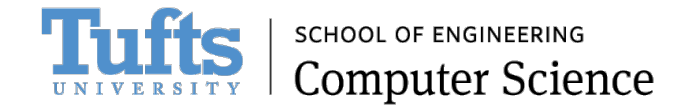

#### XSS Examples

- Source: https://www.reddit.com/r/xss/
	- Left: about.com
	- Right: votehillary.org

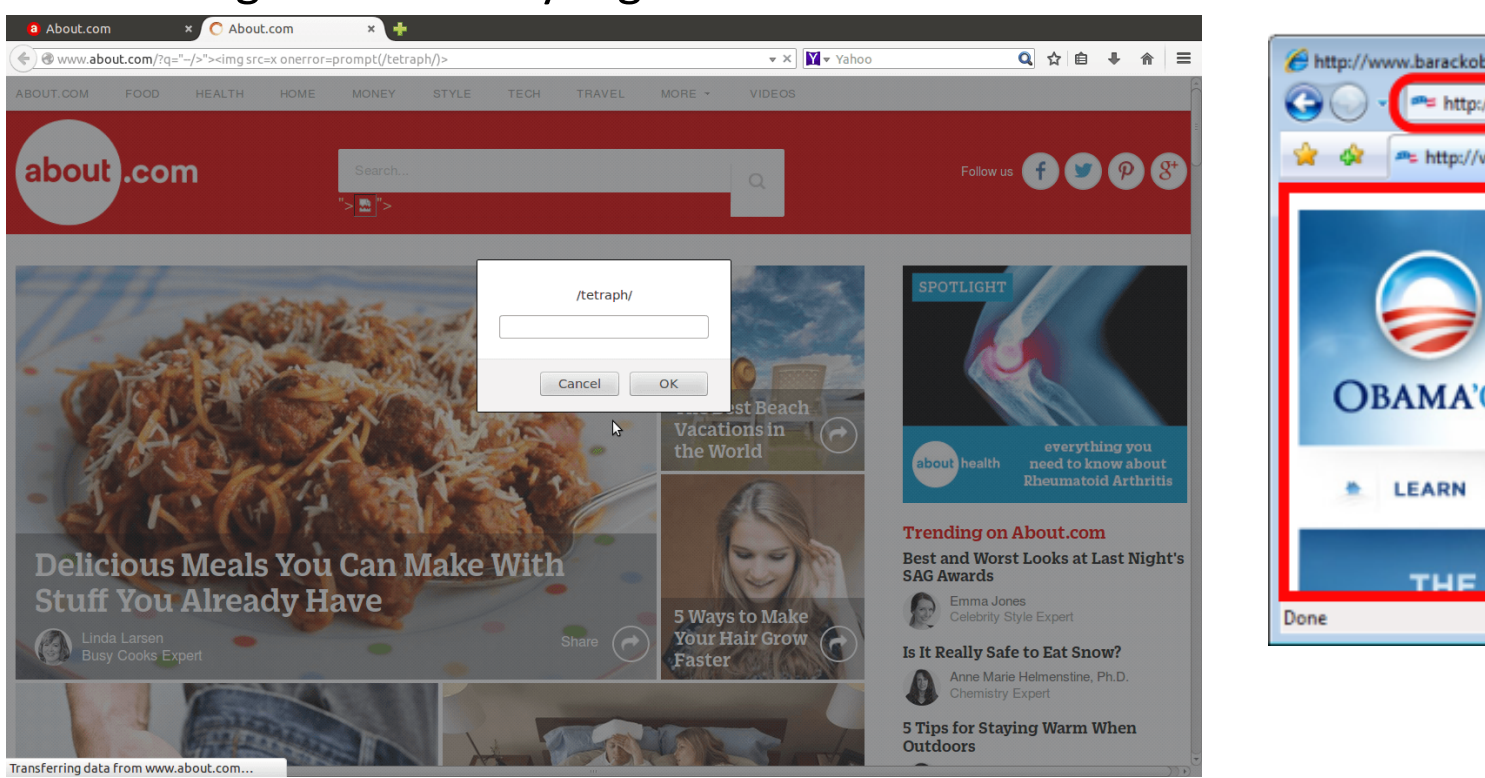

me http:/

THE

# SQL Injection

- This is really bad! Gain access to data or even to a database that
- The idea: twist SQL queries via input data => access or modify da
- Where to attack: web applications with a database; attack form fields
- The culprit: the single quote
- How to determine SQL injection: errors displayed on page
- Blind SQL injection: asks the database true or false questions and on the applications response
- Prevention and defense:
	- Filter out special characters especially single and double quotes
	- Use prepared statements
	- Limit data and privileges that a database has access to => least privileg
- Cheat sheet and tutorial: https://www.veracode.com/security/sq

# SQL Injection Example

- Assume a database table named users exist with fields id, username, password. Assume there is a record for username=batman,  $_{\rm password=????}$ , and  $_{\rm id=????}$  (???? => who cares, doesn't matter)
- A legitimate SQL query to check if username and password exist in database table, returns user's ID: SELECT id FROM users WHERE username='batman' AND password='foo'; => will most likely return nothing unless password for batman really is foo (unlikely)
- BUT what if instead of using foo as password, use: **WHATEVER' OR '1'='1**
- Now we have: SELECT id FROM users WHERE username='batman' AND password='**WHATEVER' OR**  <sup>1</sup> 1' = '1' ; = > syntactically correct, a legal SQL statement, and will always return something

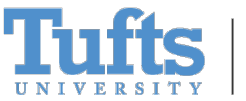

### Tool: sql[map](https://github.com/sqlmapproject/sqlmap)

- "open source penetration testing tool that aut detecting and exploiting SQL injection flaws ar database servers"
- http://sqlmap.org/
- Source code: https://github.com/sqlmapproje

# Tool: sqlmap (continued)

\$ sqlmap -u https://192.168.1.66/mutillidae/index.php?page=  ${1.1.6#stable}$ http://sqlmap.org [!] legal disclaimer: Usage of sqlmap for attacking targets without prior mutual consent is illegal It is the end user's responsibility to obey all applicable local, state and federal laws. Develope assume no liability and are not responsible for any misuse or damage caused by this program  $[*]$  starting at  $18:25:31$ [18:25:31] [WARNING] provided value for parameter 'page' is empty. Please, always use only valid pa ameter values so sqlmap could be able to run properly [18:25:31] [INFO] testing connection to the target URL [18:25:32] [INFO] checking if the target is protected by some kind of WAF/IPS/IDS [18:25:32] [INFO] testing if the target URL is stable [18:25:33] [INFO] target URL is stable [18:25:33] [INFO] testing if GET parameter 'page' is dynamic [18:25:33] [INFO] confirming that GET parameter 'page' is dynamic [18:25:33] [INFO] GET parameter 'page' is dynamic [18:25:33] [WARNING] heuristic (basic) test shows that GET parameter 'page' might not be injectable [18:25:34] [INFO] heuristic (XSS) test shows that GET parameter 'page' might be vulnerable to cross site scripting attacks

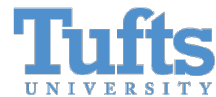

# Bypassing Restrictions on Input

- Playground and example: http://www.cs.tufts.edu/comp/20/hackme.ph
- Question: can you bypass the limited choices given? Example: enter more than 15 character "lemonade" as beverage?
- Can be applied on practically all input forms
- Conducting the attack: use a proxy program, in request, modify values, have proxy send HTTP
- Prevention and defense: server-side input valient

### Using Burp Suite on the Hackme Playground

• With Burp turned on, intercept HTTP request after pressing "Go!" button. Under the "Proxy" tab, under "Intercept", modify the values for the fields price, fullname, beverage. Then press the "Forward" button.

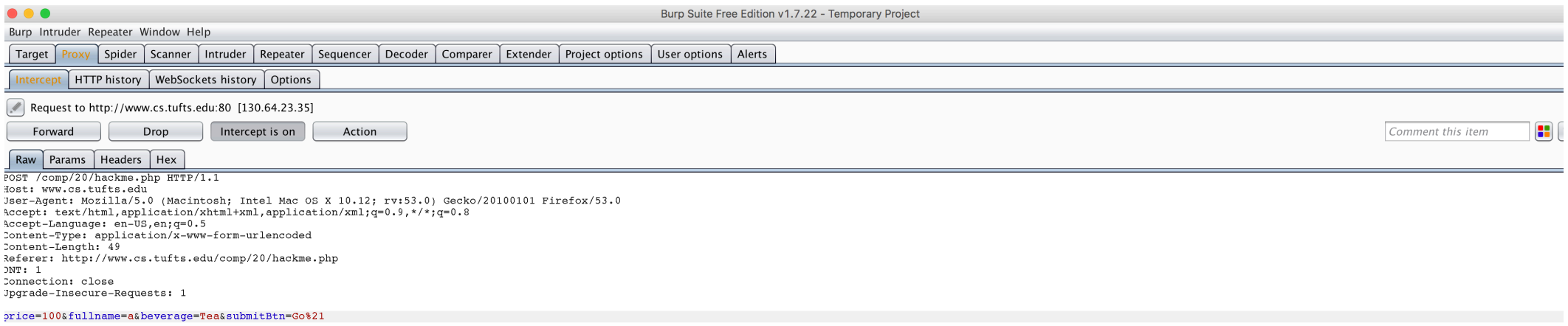

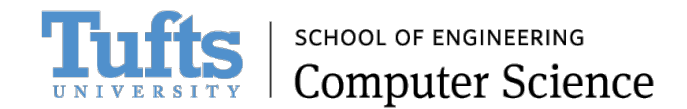

# Bypassing Restrictions on Input Hidden Form Values

- All hidden fields are sent to server on form submission
- Very easy to identify: <input type="hidden"
- Bad mistake: using hidden field to store sensitive infor from one page to another. Examples: account number
- Back-in-the-days: buy a plasma screen TV for \$0.99 http://www.edgeblog.net/2006/how-to-buy-a-plasma
	- More details on SecurityFocus: http://www.securityfocus.com
	- Many software packages and vendors have plugged this hold
- Conducting the attack: use a proxy program, intercept values, have proxy send HTTP request to server
- Prevention and defense: avoid using hidden fields for

# Bypassing Restrictions on Input Choices: Cookie Tampering

- Conducting the attack: use a proxy program, intercept the HTTP request, modify cookie values, have proxy send HTTP request to server
- Prevention and protection: avoid storing important information such as password, administrator check (boolean value) in cookies

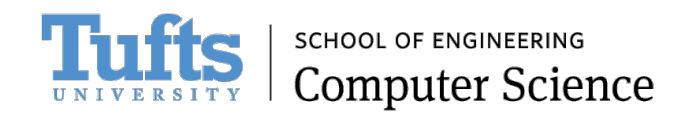

# Cross-Site Request Forgery (XS

- Think *forgery*
- The idea: takes advantage of the fact that you are (e.g., online banking website); perform actions or without your consent –assuming that you are logg
- Unlike Cross-Site Scripting (XSS), CSRF does NOT require
- Prevention and defense:
	- Verify requests are coming from same origin
	- Make transaction require user interaction
	- "append unpredictable challenge tokens to each reque the user's session" (Veracode)
	- More: https://www.owasp.org/index.php/Cross-<br>Site\_Request\_Forgery\_(CSRF)\_Prevention\_Cheat\_Shee

# Real XSRF Example via Zellen a

- YouTube
- Circa ~2008
- Paper: https://www.cs.utexas.edu/~shmat/courses/cs37
- The idea: "to add a video to a user's "Favorites," a to embed the following  $<$ img $>$  tag on any site $^{\prime\prime}$
- This HTML image tag:  $\leq$  img src="http://youtube.com/watch\_ajax<br>rite\_playlist=1&video\_id=[VIDEOID] d\_to<sup>-</sup>favorite=1&show=T&button=Add<sup>i</sup>  $>$
- "An attacker could have used this vulnerability to videos."

### Directory Traversal

- Also known as pat[h traversal](https://www.acunetix.com/blog/articles/directory-traversal/)
- The idea: accessing files outside of the website root directory (e. and configuration files
- "By manipulating variables that reference files with "dot-dot-slash" variations or by using absolute file paths, it may be possible to a directories stored on file system including application source coc system files." https://www.owasp.org/index.php/Path\_Traversal
- Example: going to http://somedomain/../../../../e /etc/passwd file!
- This is not too common these days but bug still occurs because of plain laziness
- Further reference: https://www.acunetix.com/blog/articles/dire
- Defense:
	- Input validation, filter out special characters including "/", "." and "%"
	- Proper configuration of web server

### Directory Traversal: WTF

• https://www.theregister.co.uk/2 017/03/26/miele\_joins\_internet ofst hall of shame/

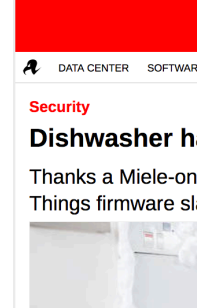

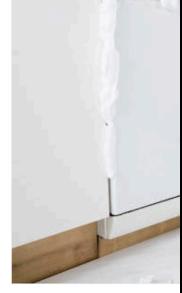

26 Mar 2017 at 23:08, Richan

Don't say you weren't war dishwasher, gave it a web report - and it's accused o

The utterly predictable vul CVE-2017-7240 - aka "M is the builtin web server th from a browser.

"The corresponding embe and is prone to a directory able to exploit this issue to reads the notice, dated Fr

Proving it for yourself is si

 $1...1...1...1...1...1...1...$ 

# Command Execution or Comm

- The idea: run system commands on web serve ping, more)
- Example URL before alteration: http://sen bin/userData.pl?doc=user1.txt
- Example URL AFTER alteration (BAD!): http: bin/userData.pl?doc=/bin/ls
- Source:

https://www.owasp.org/index.php/Testing for (OTG-INPVAL-013)

## Command Execution or Comm (continued)

- Prevention and defense:
	- Input validation, filter out special characters
	- The dirty functions that will introduce risk of command execution or command injection (so https://www.owasp.org/index.php/Testing\_for\_Command\_Injection\_(OTG-INPVAL-013)):
		- Java
			- Runtime.exec()
		- $\cdot$  C/C++
			- system
			- exec
			- ShellExecute
		- Python
			- exec
			- eval
			- os.system
			- os.popen
			- subprocess.popen
			- subprocess.call
		- PHP
			- system
			- shell exec
			- exec
			- proc\_open
			- eval

### Remote and Local File Inclusion

- The idea: allow the user to submit input into file location or upload field and the input is taken for granted
- Local file inclusion: similar, but not quite the same as directory traversal or command injection; select a file on local system to use or display
- Remote file inclusion: use a remote file (e.g., URL of a website) as input
- Example URL, in Mutillidae: https://domain/mutillidae/index.php?page=**home.php**
- Prevention and defense:
	- Input validation, filter out special characters including "/", "." and "%"
	- In PHP, set allow url fopen and allow url include to "Off" (in php.ini configuration file)

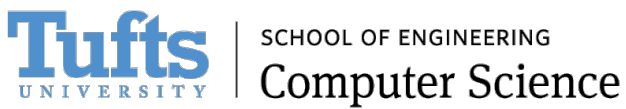

### Local File Inclusion Example

• https://domain/mutillidae/index .php?page=**home.php**

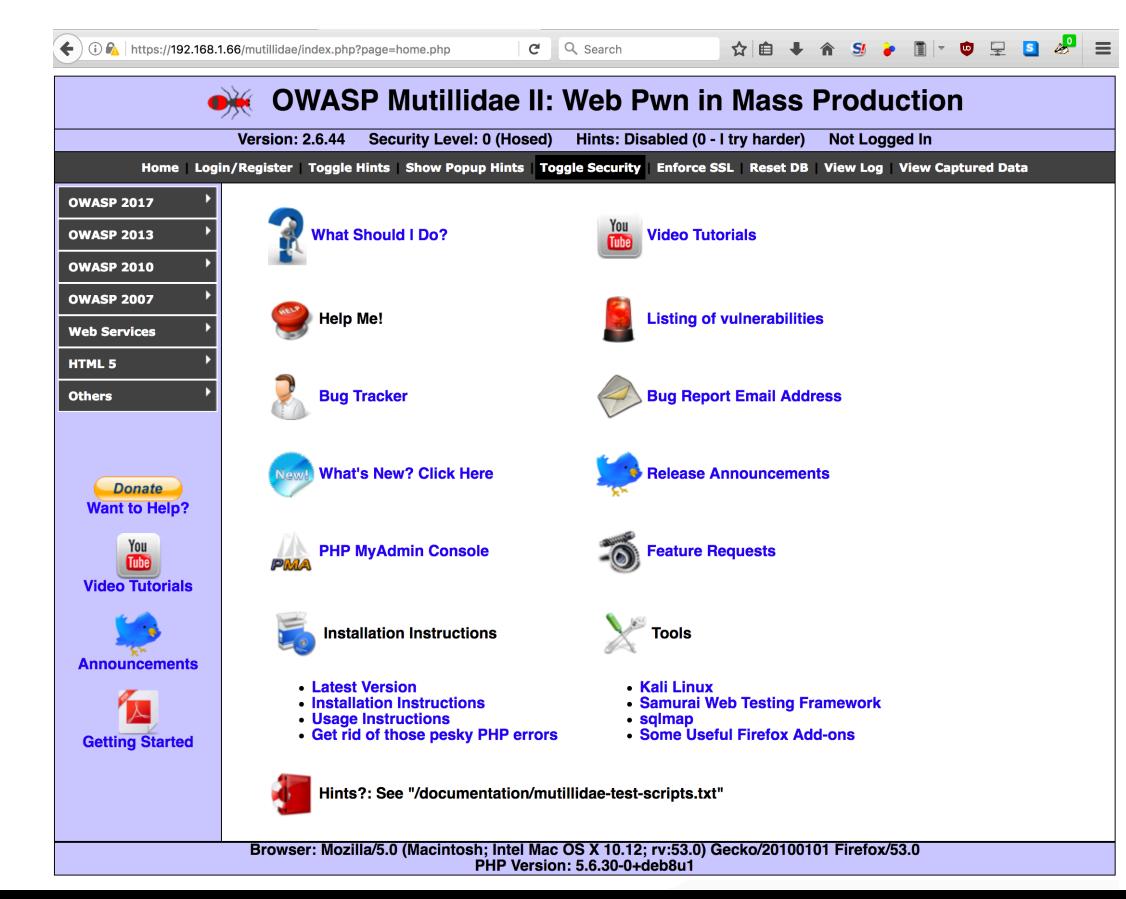

• https://domain/mutillidae/index .php?page=**/etc/passwd**

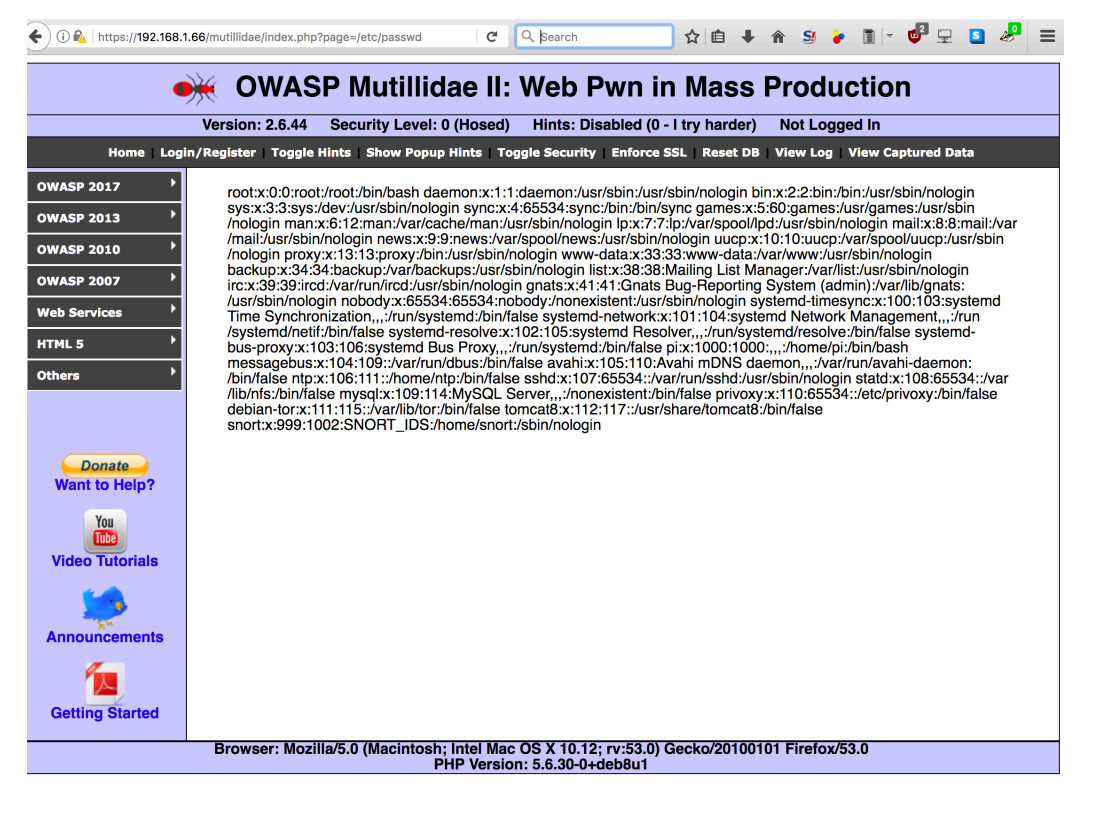

### Remote File Inclusion Example

• https://domain/mutillidae/index .php?page=**home.php**

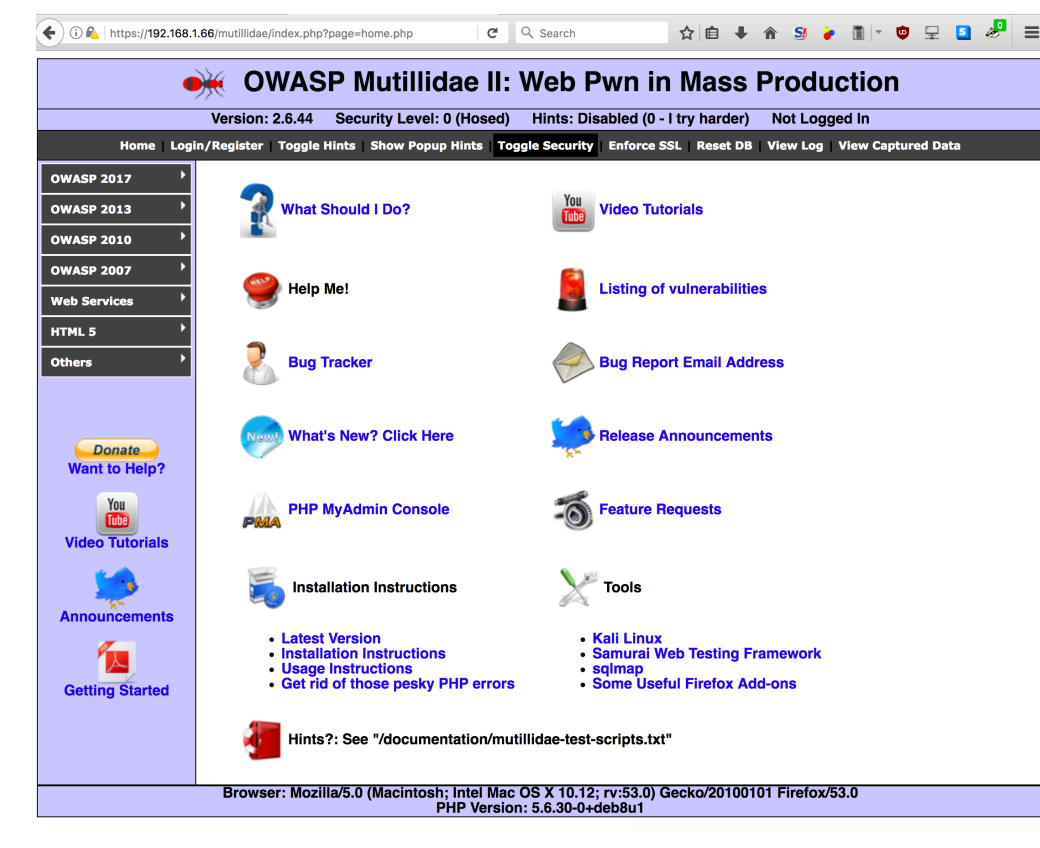

• https://domain/mutillidae/index .php?page=**https://google.com**

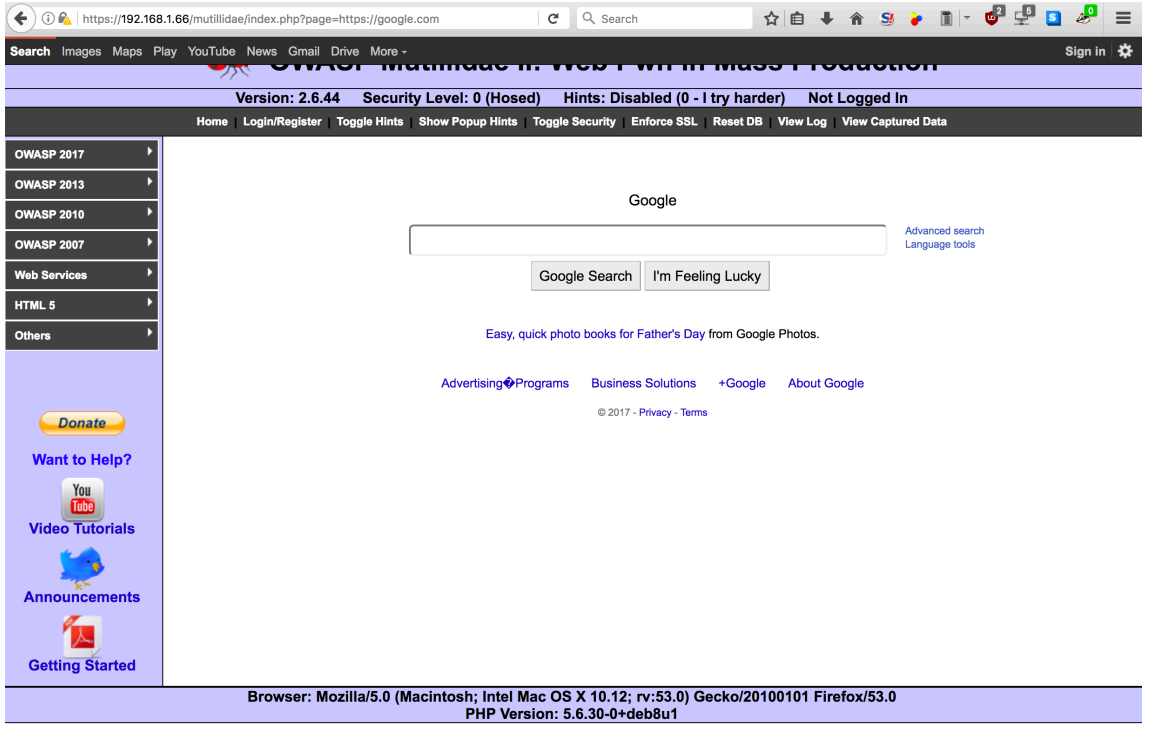

# The Moral of the Story

- Never trust user input
- Never trust user input
- Never trust user input
- Never trust user input
- Never trust user input
- Never trust user input
- Never trust user input
- Never trust user input
- Never trust user input

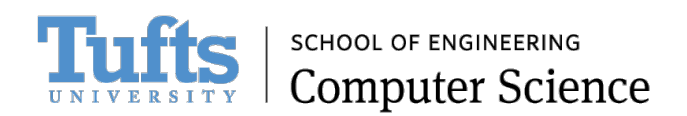

## Additional References

• http://blog.blackducksoftware.com/open-web project-updated-top-10